# **Quick Start Guide**

# **Braille Sense OnHand**

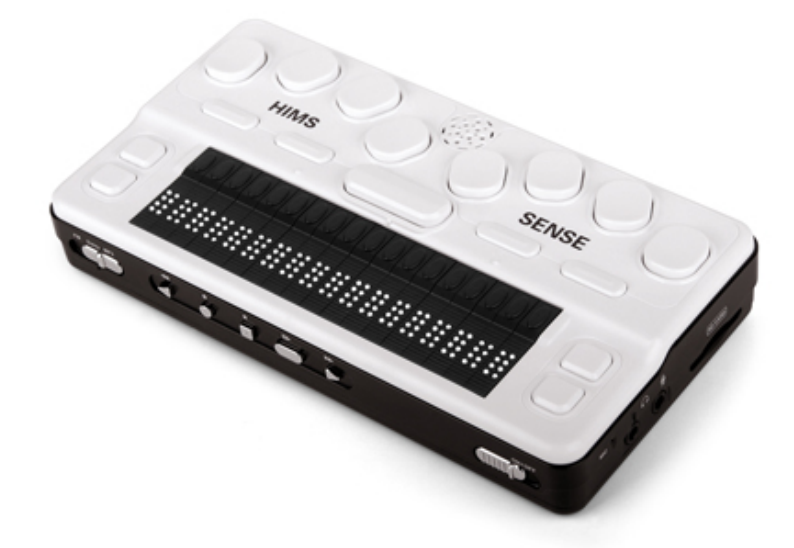

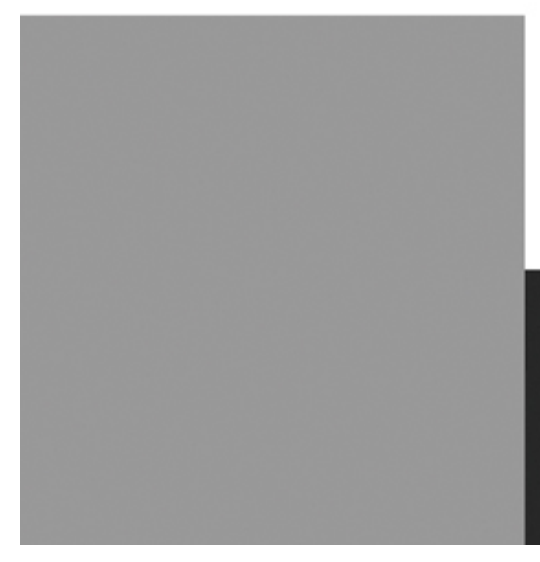

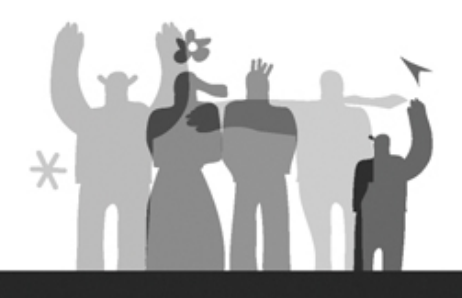

## HIMS Co., Ltd.

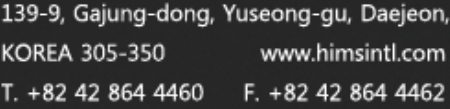

## - Table of Contents -

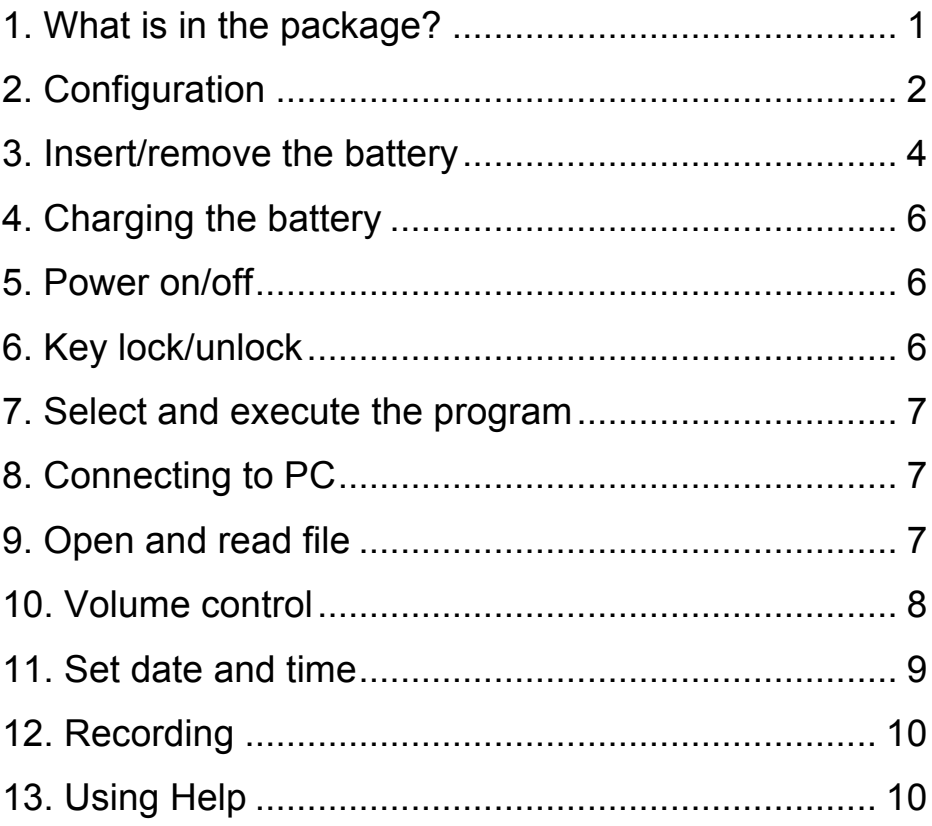

**Quick Start Guide - Braille Sense OnHand**

Thank you for purchasing the Braille Sense OnHand! The Braille Sense OnHand allows you to access all the functions of a PDA/Notetaker using Braille and/or Voice.

This Quick start Guide will get you started learning all the basic functions. If you need further information, please refer to the User Manual.

#### **1. What's in the package?**

The following items are included in the box.

- 1) Braille Sense OnHand
- 2) Battery
- 3) AC adapter
- 4) USB cable
- 5) USB gender adapter
- 6) USB to Parallel cable
- 7) Earbuds
- 8) Carrying case
- 9) User Manual (CD)
- 10) Braille Commands Summary
- 11) Quick Start Guide

#### **2. Configuration**

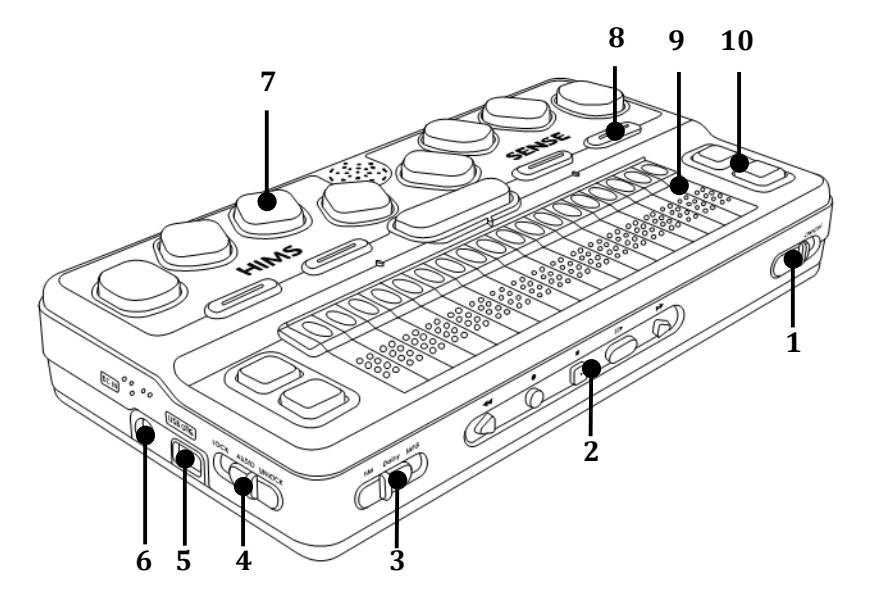

- 1) Power switch
- 2) Audio button
- 3) Audio mode switch
- 4) Key lock switch
- 5) USB OTG port
- 6) DC-jack
- 7) Braille keyboard
- 8) Function key
- 9) Braille display
- 10) Scroll buttons

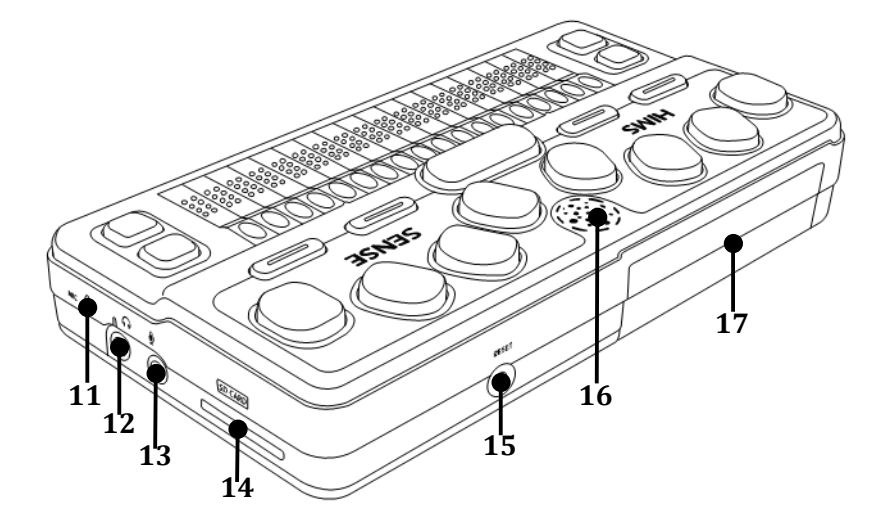

- 11) Internal Mic.
- 12) Earphone jack
- 13) Microphone jack
- 14) SD slot
- 15) Reset button
- 16) Speaker
- 17) Battery

#### **3. Inserting/removing the battery**

To insert the battery, please follow these steps.

- 1) Place the Braille Sense OnHand face down, with the media buttons pointed away from you, and locate the Battery compartment on the bottom left of the unit.
- 2) Orient the battery so that the switches are facing toward the center of the unit and insert the Battery into the compartment until it clicks in to place.

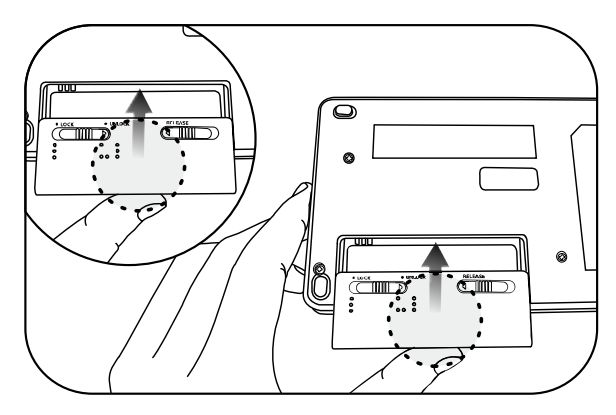

- 3) There are two switches on the Battery. The right switch moves to the right automatically when you insert the Battery. The left one, marked in Braille, doesn't move automatically. It is the battery lock switch, and should be clicked to the left after inserting the Battery to lock it in to place.
- 4) The left switch is marked with "L" and "UL" in Braille. These markings indicate the lock and unlock positions. To lock the Battery, move the left switch from "UL" to "L".

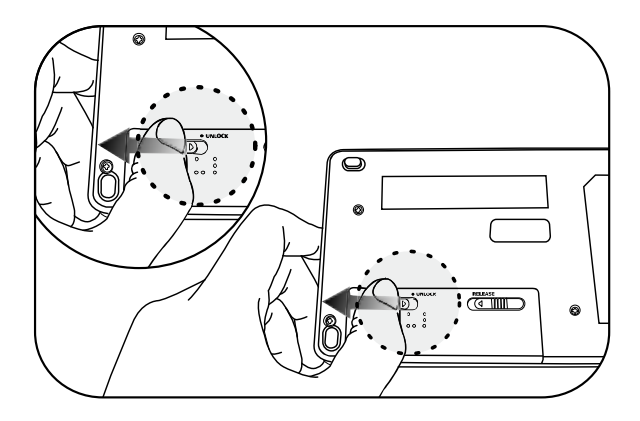

To remove the Battery, please follow these steps.

- 1) Slide the left switch, marked in Braille, to the right (toward "UL" to unlock the battery.
- 2) Slide out the Battery while holding the spring-loaded switch on the right toward the left.

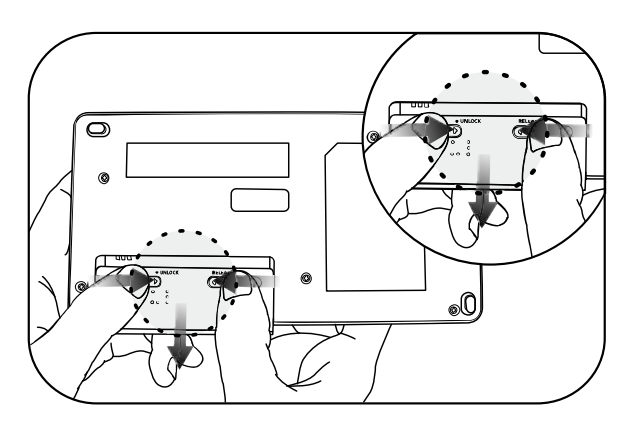

#### **4. Charging the battery**

1) Connect AC adapter to DC-jack.

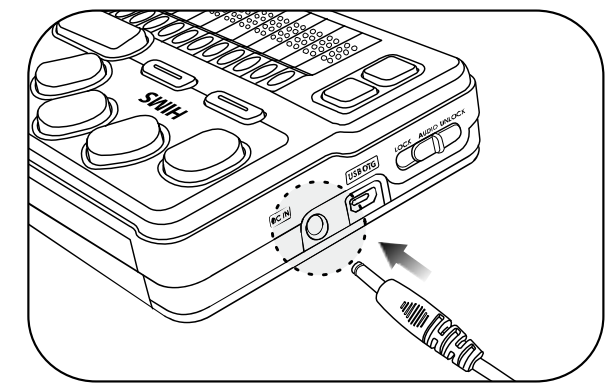

2) A full charge takes about 3 hours.

**\* Note**: Before initial usage of the device, it needs to be charged for more than 3 hours.

- **\* Note**: You can use the device while charging.
- **\* Note**: To check battery status, press space-dots 1-6.

#### **5. Power on/off**

- 1) Press and hold the power switch to the right to turn on.
- 2) Repeat this procedure to turn the unit off

#### **6. Key lock/unlock**

There are 3 types of lock modes corresponding to the 3 positions of the Lock Switch.

- 1) **All keys locked:** Click the key lock switch to the left most position. In this mode, no keys are operational.
- 2) **Top panel locked:** Place the key lock switch in the center. In this mode, only the audio buttons and switches from the front panel are operational.
- 3) **Unlocked:** Click the key lock switch to the right most position. In this mode, all keys are operational.

**\* Note**: Even when the lock switch is on, the reset button works normally.

#### **7. Select and execute the program**

You can locate and execute a program by using the keystrokes listed below.

- 1) Move to the next program: Space- dot 4 or Down scroll key
- 2) Move to the previous program: Space- dot 1 or Up scroll key
- 3) Execute a program: Enter
- 4) Exit a program: Space-z (dots 1-3-5-6)

#### **8. Connecting to PC**

To copy files from the PC to the Braille Sense OnHand, please follow these steps.

1) Connect the smaller end of the USB cable to the USB port of the Braille Sense OnHand and the larger end to the USB port of the PC.

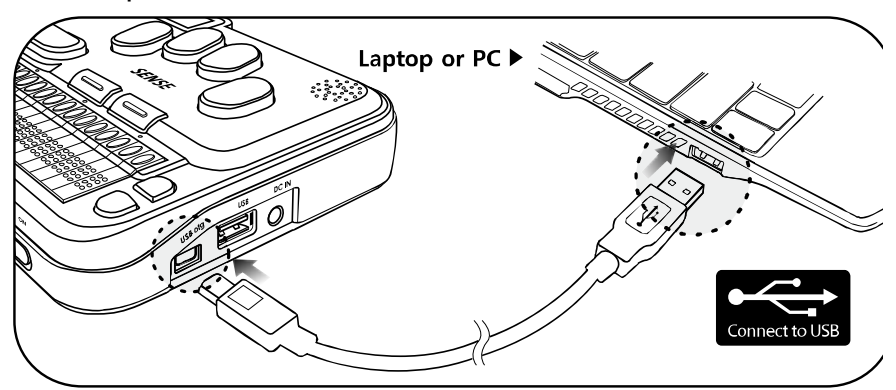

- 2) After connecting, click the "my computer" icon on the PC. The Flashdisk of the Braille Sense OnHand should appear as a removable disk.
- 3) Copy the files from the PC and paste into the proper folders in the removable disk.

### **\* Note: Do not use the Braille Sense OnHand while it is connected.**

#### **9. Opening and reading files on the Braille Sense OnHand**

To open the files in the Flash disk, please follow these steps.

- 1) Navigate to the File Manager and press Enter.
- 2) When you enter the file manager, "flash disk" is the first item you see. Press Enter on the "flash disk", once you get into the flash disk you will see a list of the available folders, beginning with the "database" folder.
- 3) Navigate among folders and files using the keys listed below.
	- Move to the next item: Space- dot 4
	- Move to the previous item: Space-dot 1
	- Enter a folder or subfolder: Enter
	- Move back a level in the folder structure: Backspace
- 4) Open a file: navigate to it and Press Enter.
- 5) To read contents, use the keystrokes listed below.
	- Move to the next line: Space-4 or Down scroll key
	- Move to the previous line: Space-1 or Up scroll key
	- Read from Cursor to End: Enter-g (dots 1-2-4-5)
	- Stop reading: Backspace-Enter
- \* **Note**: If you use scroll button to read, there is no voice output.

#### **10. Volume control**

- 1) Increase the voice volume: Backspace-F4
- 2) Decrease the voice volume: Backspace-F1
- 3) Increase the voice rate: Space-F4
- 4) Decrease the voice rate: Space-F1
- 5) Increase the voice pitch: Enter-F4
- 6) Decrease the voice pitch: Enter-F1

#### **11. Set date and time**

To set date and time on your Braille Sense OnHand, please follow these steps:

- 1) Press F1 to bring up the Main Menu and press "u (dots 1- 3-6)" to bring up the Utilities Menu.
- 2) From the Utilities Menu, Press "t (dots 2-3-4-5)".
- 3) You are placed on the "Time zone" list box with the first choice being "Pacific Time (US & Canada); Tijuana (GMPT -08:00)", you can adjust the time zone by pressing Space-dot 4 or Space-dot 1. Once you select a time zone, press F3 to tab to the next section.
- 4) If appropriate for the time zone, the next option you encounter is a checkbox indicating whether or not you want to use daylight savings time. . To toggle selection of this box on or off, press Space.
- 5) Press F3 to tab to the "time format". Press Space-dot 1 to change to 12-hour mode. Press F3 to tab to 'time'.
- 6) When "time: HH:MM" is displayed, enter numbers on the time edit combo box, using 2 digits for the hour, and 2 digits for the minute, placing a space between the hour and the minute. Press F3 to tab to 'date'
- 7) When "date: day of the week, MM, DD, YYYY" is displayed, enter the date using 2 digits for the day, 2 digits for the month and 4 digits for the year. Pressing Space between the month, day, and year. Press Enter to save

date and time settings.

\* **Note**: After setting the date and time, press Space-t (dots 2-

3-4-5) to check the current time. And press F3 to check the date.

#### **12. Recording**

To record, please follow these steps.

- 1) Slide the Audio mode switch to the right most position: MP3 mode.
- 2) Press the Record button. This opens the "record" dialog box.
- 3) To start recording, press the Record button again.
- 4) To stop recording, press the Stop button.
- 5) After you have completed the recording, press the Play button to play the recorded file.
- 6) To close the "record" dialog box, press Space-z (dots 1-3- 5-6).

\* **Note**: If you connect to headphones while recording, you can monitor the recording as you create it.

#### **13. Using Help**

Press Space-h (dots 1-2-5), to access context specific "help". You can move among the help items by using Space-dot 1 and Space-dot 4.